# GUI Programming in Python

A gateway to create Python-MySQL projects

Ashok Sengupta - PGT CS

### Introduction

- **Like many other popular programming languages Python too supports GUI** development.
- **Python provides several different options for writing GUI applications** 
	- TkInter Python's standard GUI library
	- ▶ PyQt5 A specific installable library written in C++ for rapid GUI development
	- wxPython A cross platform GUI toolkit for python
	- https://wiki.python.org/moin/GuiProgramming contains a detailed list

## GUI Form Builders

- Creating a good looking GUI by manual coding can be tedious. A visual GUI designer tool is always handy.
- Many GUI development IDEs targeted at wxPython are available. Following are some of them:
	- ▶ wxFormBuilder an open source, cross-platform WYSIWYG GUI builder that can translate the wxWidget GUI design into C++, Python, PHP or XML format
	- ▶ wxGlade a GUI designer written in Python with the popular GUI toolkit wxPython, that helps you create wxWidgets/wxPython user interfaces
	- BoaConstructor GPL A RAD GUI Building IDE for wxPython.

### Working with wxFormBuilder - Installation

- Installer for wxFormBuilder can be downloaded and installed from <http://sourceforge.net/projects/wxformbuilder/>
- ▶ Install the wxPython package pip install -U wxPython. For additional notes visit https://wxpython.org/pages/downloads/

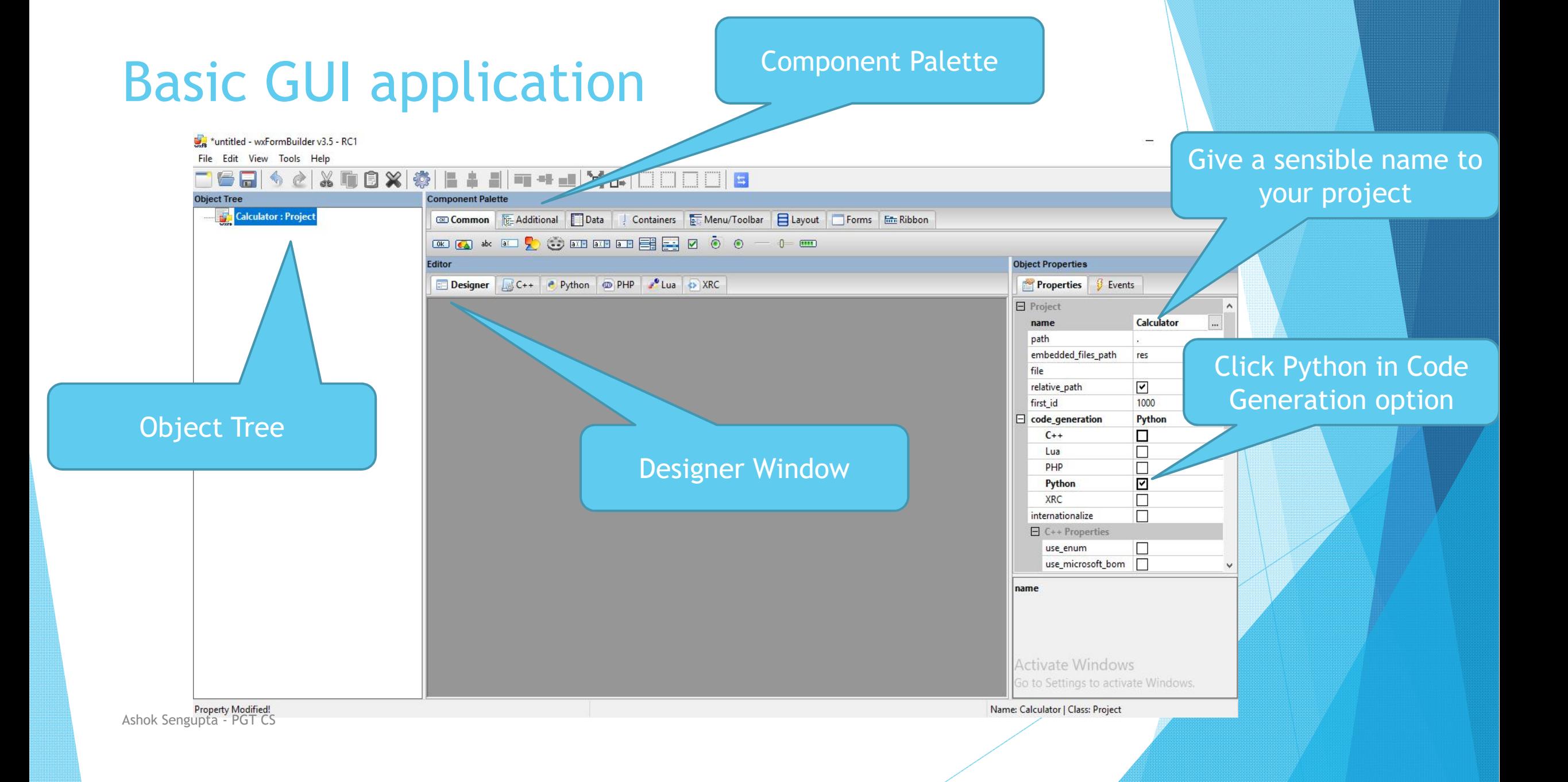

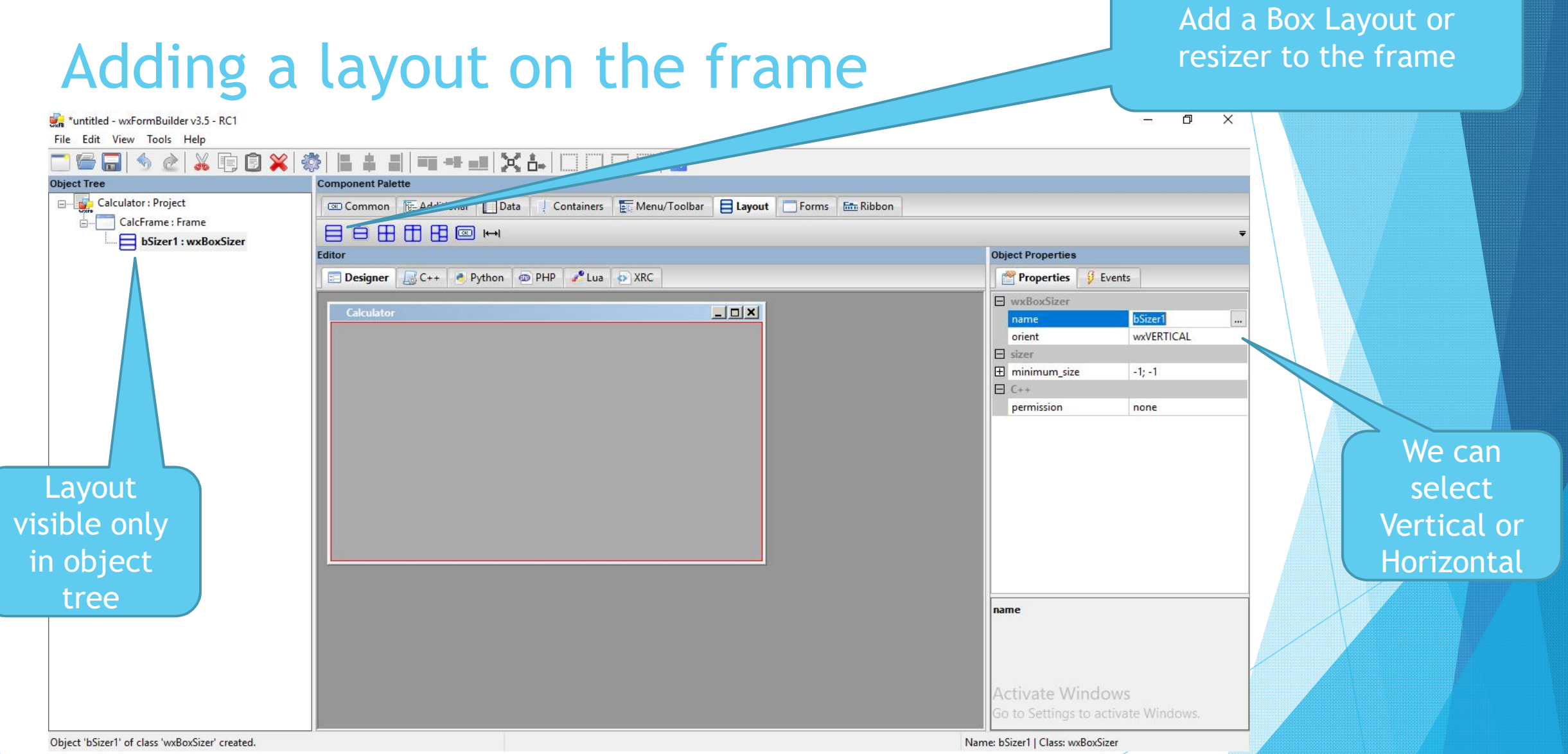

In a box resizen we can dynamically add number of control elements horizontally or vertically in rows or columns depending upon the boundaries of the container Frame.

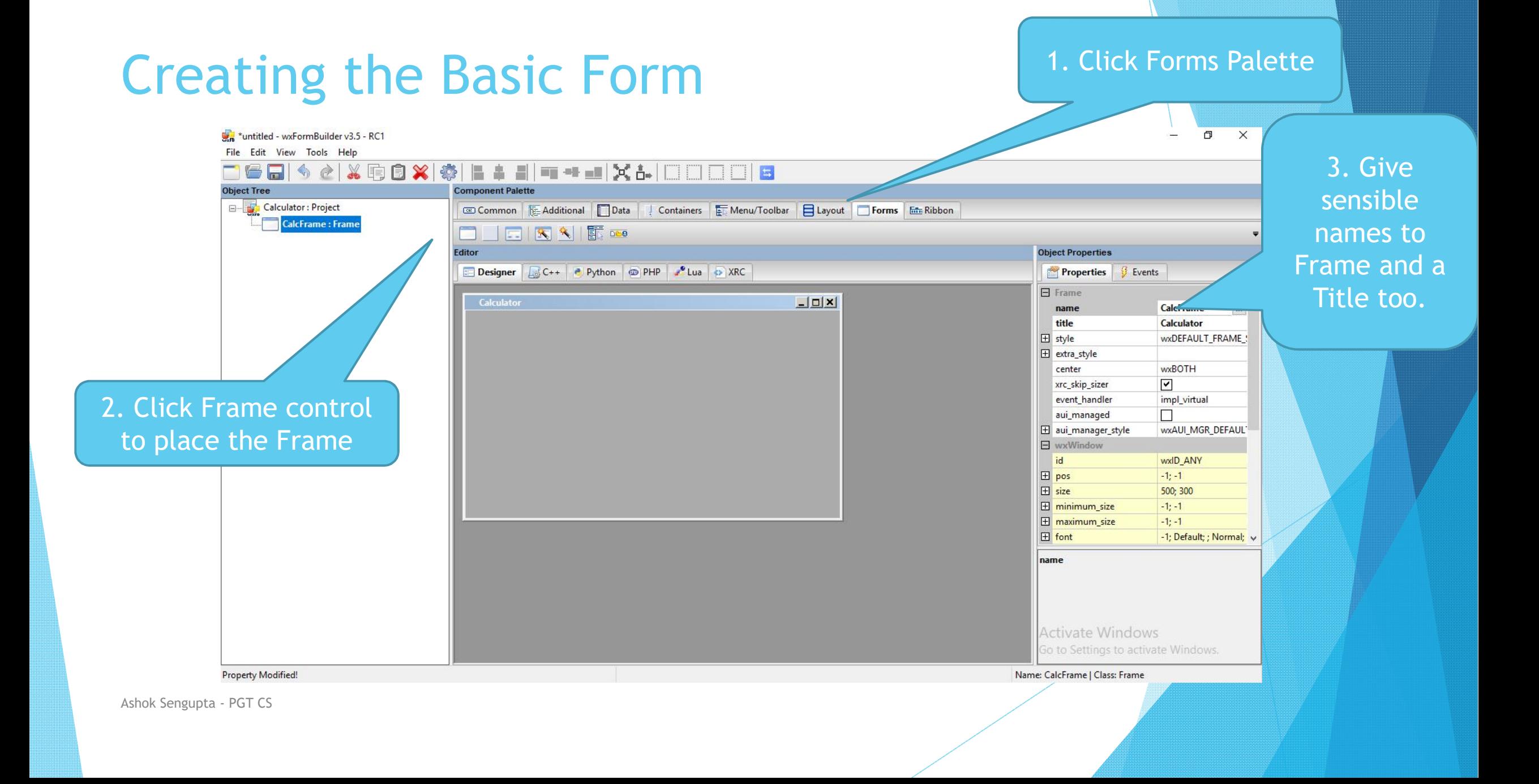

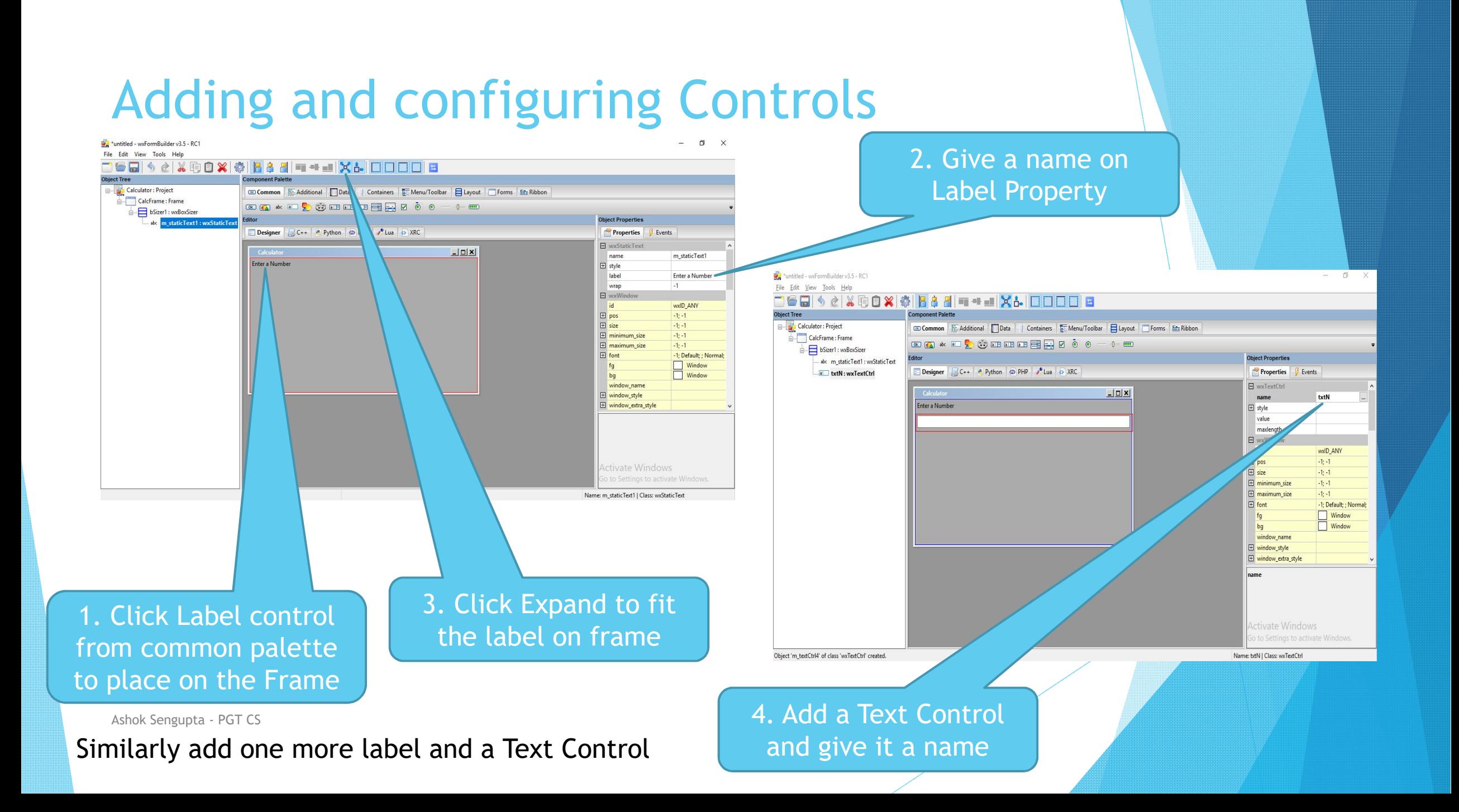

# Adding buttons and their events

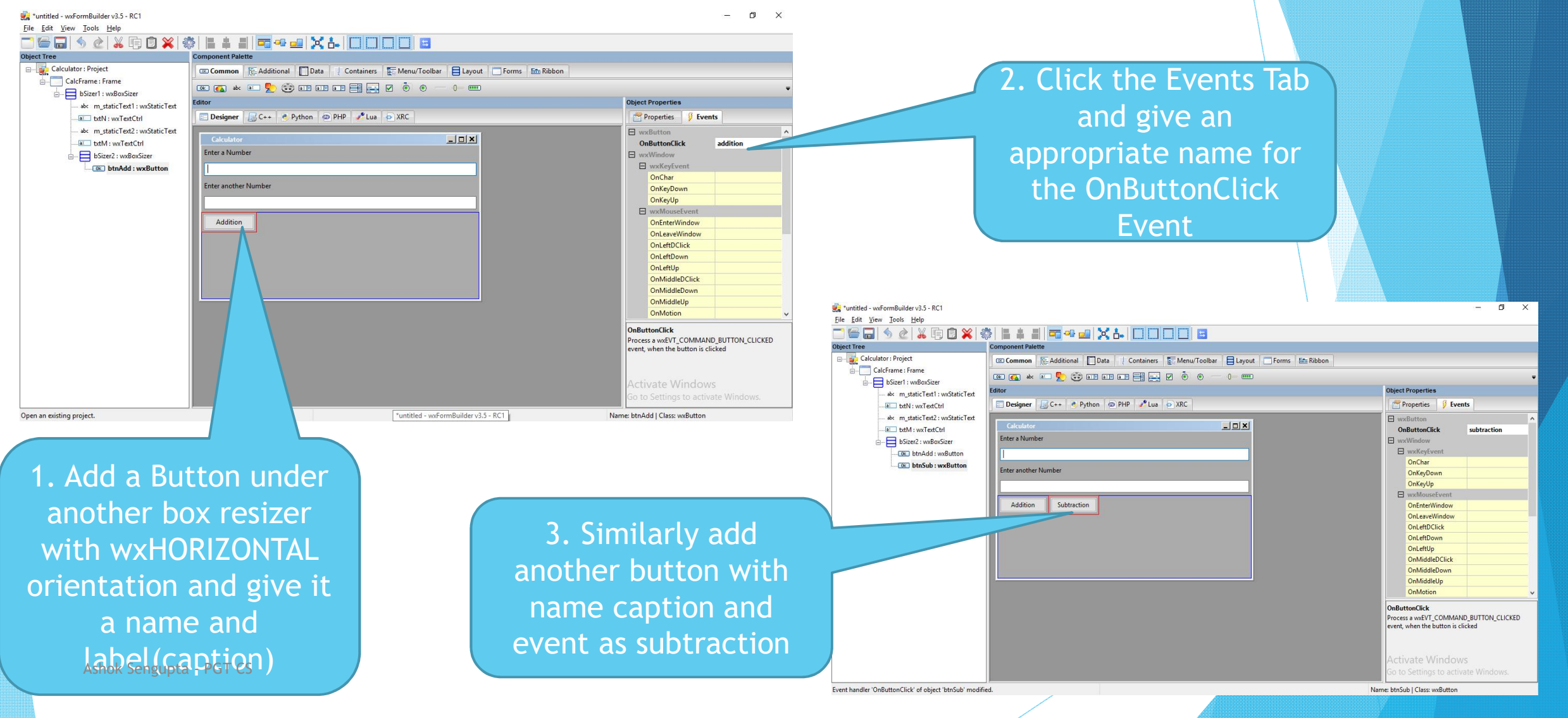

# Giving Final touch

\*calculator - wxFormBuilder v3.5 - RC1

File Edit View Tools Help

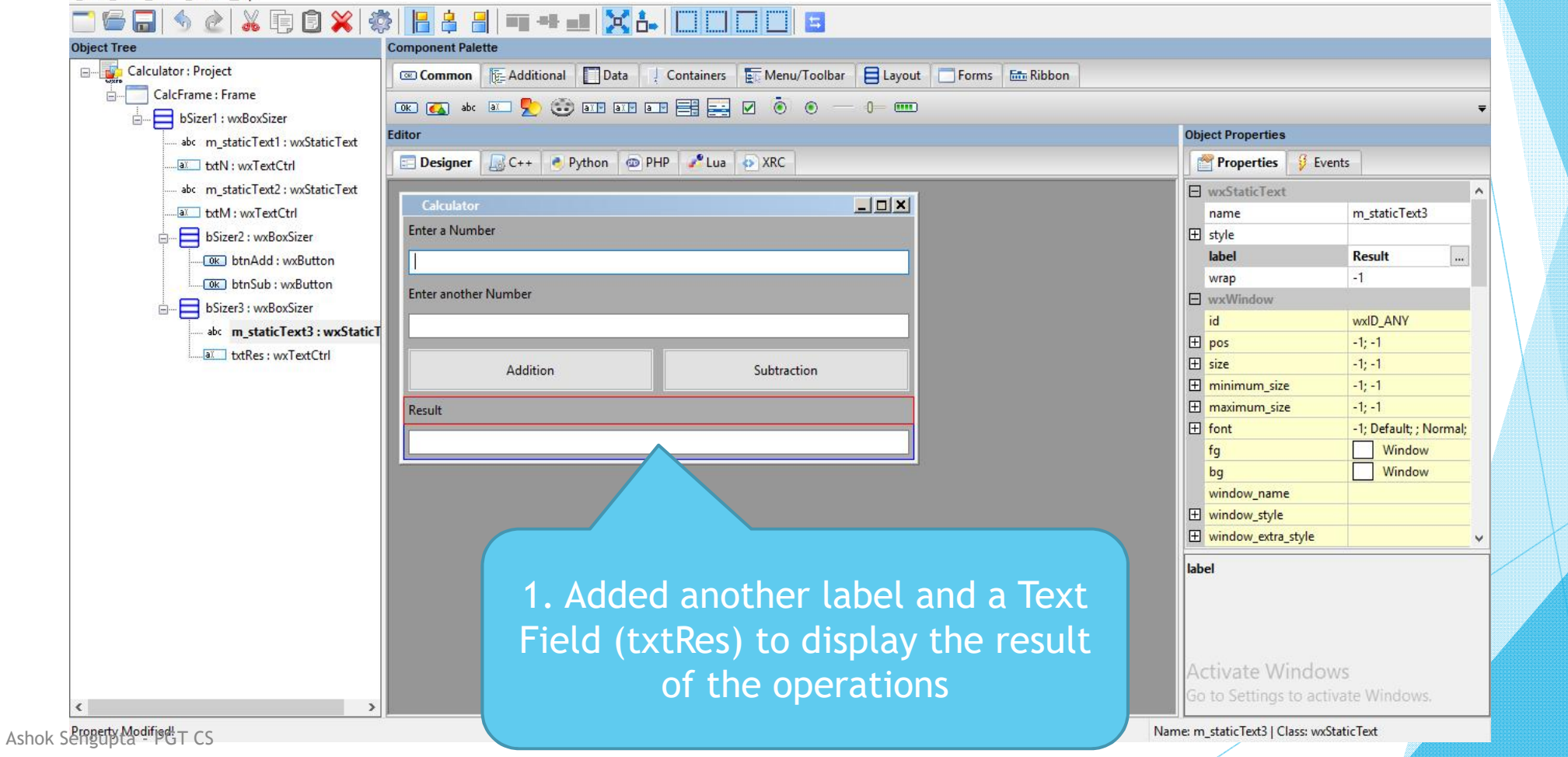

 $\Box$  $\times$ 

# Generating Python Guard Code for GUI

- Now press F8 to generate the Guard python code that will be saved in the same location where the wxFormBuilder file .fbp is saved. The default name for the file is noname.py.
- Rename the noname.py to calculatorwx.py and please do not edit that file
- Create a python black file and name it as calc.py in the same folder. We shall code it further to apply our business logic.

#### The final Guard Code

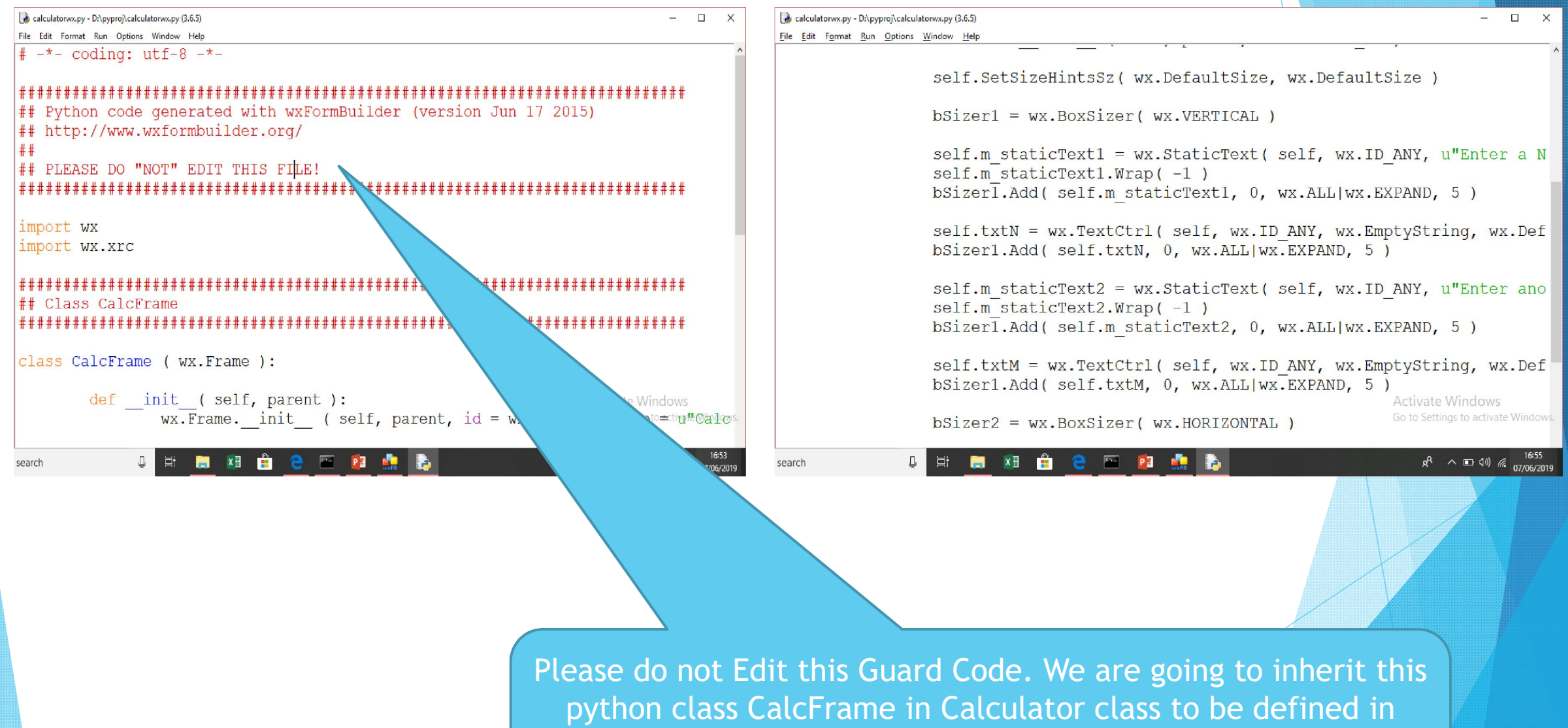

Ashok Sengupta - PGT CS

another file calc.py . Also we are going the to override the event methods addition and subtraction in the Calculator class.

# Writing code for the calc.py

```
*calc.py - D:\pyproj\calc.py (3.6.5)*
                                                                                           \Box\timesFile Edit Format Run Options Window Help
import wx
import calculatorwx
                      # importing the Guard code module calculatorwx
class Calculator(calculatorwx.CalcFrame): # Calculator class inheriting calculatorwx
    def init (self, parent): # the constructor for the class
      caIculatorwx.CalcFrame. init (self, parent) # explicit call to base class const.def addition(self, event): # Defining addition event that is being overridden
        a = int(self.txtN.GetValue()) # Fetching data from first text field
        b = int(self.txtM.GetValue()) # Fetching data from second text field
        self.txtRes.SetValue(str(a+b)) # Displaying result
    def subtraction (self, event) :
        a = int(self.txtN.GetValue())b = int(self.txtM.GetValue())self.txtRes.SetValue(str(a-b))
app = wx.Ppp(False) # instantiating a wx application
frame = Calculator (None) \# instantiating a Calculator object
frame.Show(True)
                    # Enabling the object for display
#start the applications
app. MainLoop() # running the application
                                                                               Activate Windows
                                                                               Go to Settings to activate Windows
```
#### Running the Application – Save and execute the calc.py file to get the desired application running

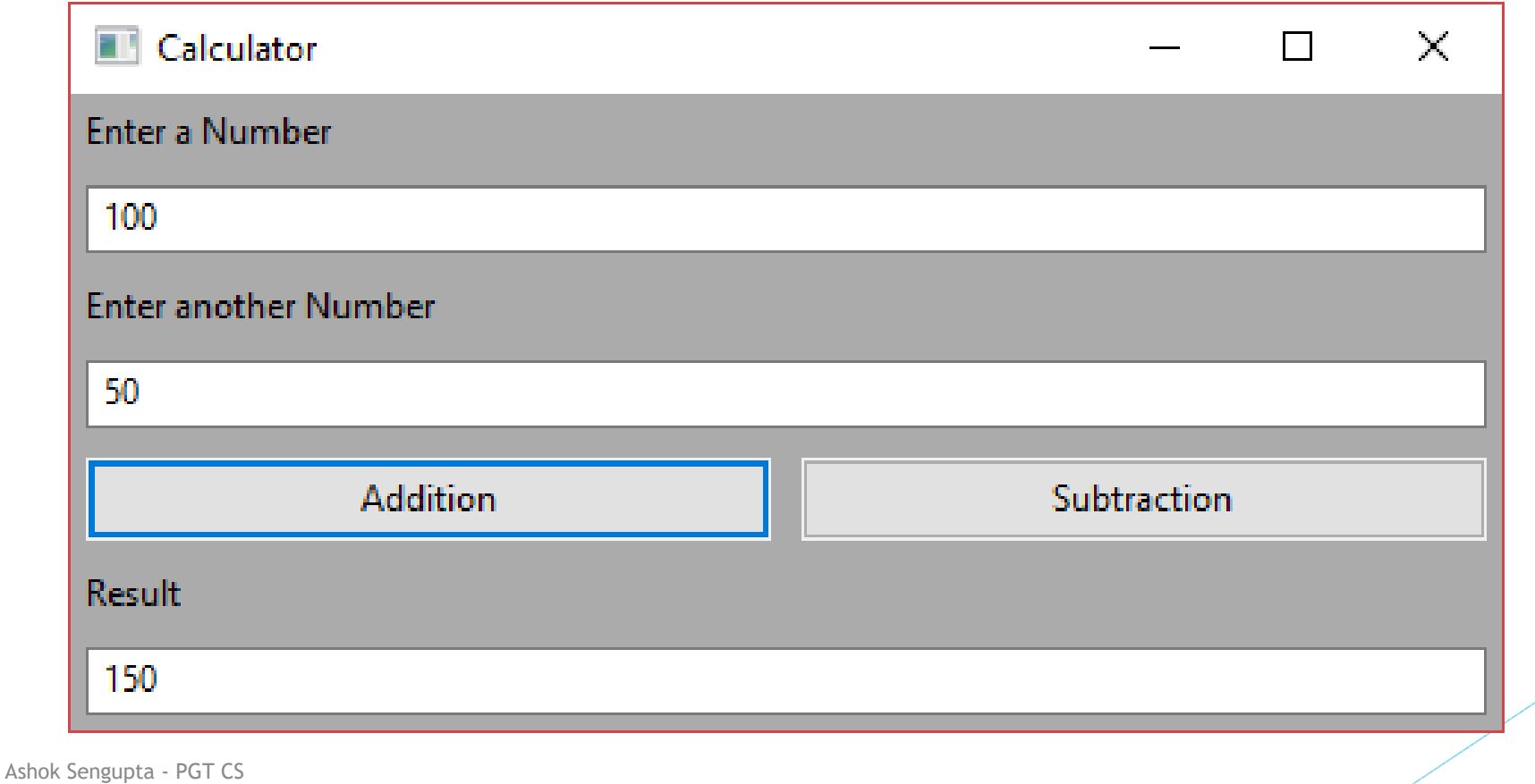

## References

- ▶ https://wxpython.org/
- https://www.tutorialspoint.com/wxpython/